## 基于 Web 室间质评软件回报室内质控数据 操作程序

1、打开湖南省临床检验中心网站(www.hnccl.com.cn), 在"EOA 会员登陆"处,输入实验室编码和密码登陆。

2、进入室间质评回报页面,打开质评上报表,将首先出 现室内质控数据上报表,待回报室内质控数据后才能进入 EQA 回报页面。

3、需要上报的专业和具体项目见每次室间质评活动通知。

4、若有多个水平质控物,请点击"增加批号";若指定的 项目未开展室内质控, 在"是否开展 IQC"一栏选"否"。 质控原始数据不需上报(见图 1)。

5、填报完毕后点击"发送"。若需要查看已上报数据、重 报或修改数据,可点击页面左侧"室内质控信息"主菜单, 进入"已上报数据"页面进行相关操作(见图 2)。若在填 报途中不慎关闭了 IQC 上报页面, 再次打开 EQA 回报表时, 将不再弹出 IQC 上报页面,可点击"室内质控信息"主菜单, 进入"信息上报表",选择专业,点击相应月份的回报表再 次上报或点击"继续上报"(见图 3)。

## 室内质控(IQC)数据回报操作图示

|                                                                                                    |     |      |     |              | 上报主题:2018年9月全国常规化学检测项目室内质控信息上报 |                            |             |              |      |      |    |      |           |     |      |                                                                                                    |  |  |  |
|----------------------------------------------------------------------------------------------------|-----|------|-----|--------------|--------------------------------|----------------------------|-------------|--------------|------|------|----|------|-----------|-----|------|----------------------------------------------------------------------------------------------------|--|--|--|
| (1)质控品生产厂家名称、采用质控规则、质控物具体批号可以填写中文、英文、数字和符号。<br>质控品平均浓度、质控物浓度标准差、当月在控制数据变异系数和累计在控制数据变异系数栏中填写数字,小数点后面可以保留3位。<br>(3)当月质控结果个数:填写整数。<br>原始数据不需上报<br>"原始数据"可以不上报。 |     |      |     |              |                                |                            |             |              |      |      |    |      |           |     |      |                                                                                                    |  |  |  |
| 发送                                                                                                    |     |      |     |              |                                |                            |             |              |      |      |    |      |           |     |      |                                                                                                    |  |  |  |
| 实验室主任:                                                                                                    | 电话: |      |     | (区号)-        |                                |                            | 医院等级:       |              |      |      |    |      |           |     |      |                                                                                                    |  |  |  |
| 项目                                                                                                    |     | 原始数据 | IQC |              | 厂家名称                           | 是否开展 质控物生产 采用质控规<br>则      |             | 质控物具体<br>批号  |      |      |    |      |           |     |      | 9月在控 9月在控 9月在控 9月在控 累积在控 你室绘制 你室绘制 你室绘制<br>质控结果 质控结果 质控结果 制数据变 制数据的 质控图平 质控图标 质控图变<br>的平均值 (SD)  (K)  (CVX)  (CVX)  均值  (SD)  (CVX)<br>(SD)  (K)  (CVX)  (CVX)  均值  (SD) (CVX) |  |  |  |
| 钾(mmol/L)                                                                                                    | 结果  |      | 是   | v            | 厂家名称                           | 1:3s/2:2s/4:1: 增加批号 123456 |             |              | 5.65 | 0.11 | 29 | 1.95 | 2.20      | 5.6 | 0.12 | 2.14                                                                                                    |  |  |  |
| 钠(mmol/L)                                                                                                    | 结果  |      | 是   |              | ↓「家名称                          | 1:3s/2:2s                  | 增加批号 HE1234 |              | 110  | 1.39 | 30 | 1.26 | 1.28      | 111 | 1.42 | 1.28                                                                                                    |  |  |  |
| 钠(mmol/L)                                                                                                    | 结果  |      | 是   |              | ↓ 厂家名称                         | 1:3s/2:2s                  | 删除批号 has    |              | 145  | 1.75 | 30 | 1.21 | 1.29      | 146 | 1.83 | 1.25                                                                                                    |  |  |  |
| 氯(mmol/L)                                                                                                    | 结果  |      |     |              |                                |                            | 增加批号        |              |      |      |    |      | F乕控物      |     |      |                                                                                                    |  |  |  |
| 总钙 (mmol/L)                                                                                                    | 结果  |      |     | v            |                                |                            | 增加批号        |              |      |      |    |      |           |     |      |                                                                                                    |  |  |  |
| 磷(mmol/L)                                                                                                    | 结果  |      | 否   | v            |                                |                            | 增加批号        |              |      |      |    |      | 请点击"增加批号" |     |      |                                                                                                    |  |  |  |
| 血糖 (nmol/L)                                                                                                    | 结果  |      | 否   | v            |                                |                            | 增加批号        |              |      |      |    |      |           |     |      |                                                                                                    |  |  |  |
| 尿素 (nmol/L)                                                                                                    | 结果  |      | 香   | $\checkmark$ |                                |                            | 增加批号        |              |      |      |    |      |           |     |      |                                                                                                    |  |  |  |
| 尿酸 (umol/L)                                                                                                    | 结果  |      |     | $\checkmark$ |                                |                            | 增加批号        | 若指定项目未开展室内质控 |      |      |    |      |           |     |      |                                                                                                    |  |  |  |
| 肌酐 (umol/L)                                                                                                    | 结果  |      |     | ٧            |                                |                            | 增加批号        | 请点击          |      | "否"  |    |      |           |     |      |                                                                                                    |  |  |  |
| 总蛋白(g/L)                                                                                                    | 结果  |      |     | $\checkmark$ |                                |                            | 增加批号        |              |      |      |    |      |           |     |      |                                                                                                    |  |  |  |
| 白蛋白(g/L)                                                                                                    | 结果  |      |     | v            |                                |                            | 增加批号        |              |      |      |    |      |           |     |      |                                                                                                    |  |  |  |
| 胆固醇 (nnol/L)                                                                                                    | 结果  |      |     | $\checkmark$ |                                |                            | 增加批号        |              |      |      |    |      |           |     |      |                                                                                                    |  |  |  |

图 1 室内质控数据回报页面示例

注:

1.在打开 EQA 质评上报表时,将首先出现 IQC 数据上报表,待回报 IQC 数据后才能进入 EQA 回报页面。

2.若有多个水平质控物,请点击"增加批号";

3. 若指定的项目未开展室内质控, 在"是否开展 IQC"一栏选"否"。

4.质控原始数据不需上报

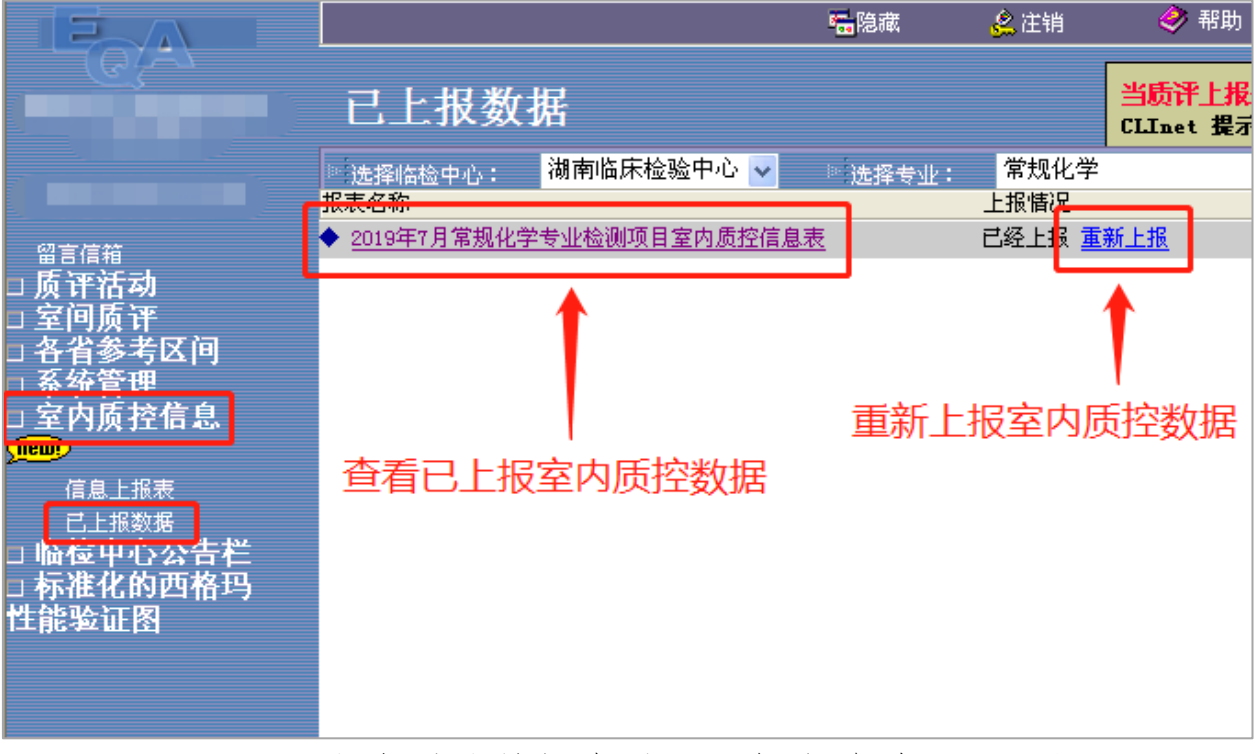

图 2 室内质控数据查看、重报或修改页面示例

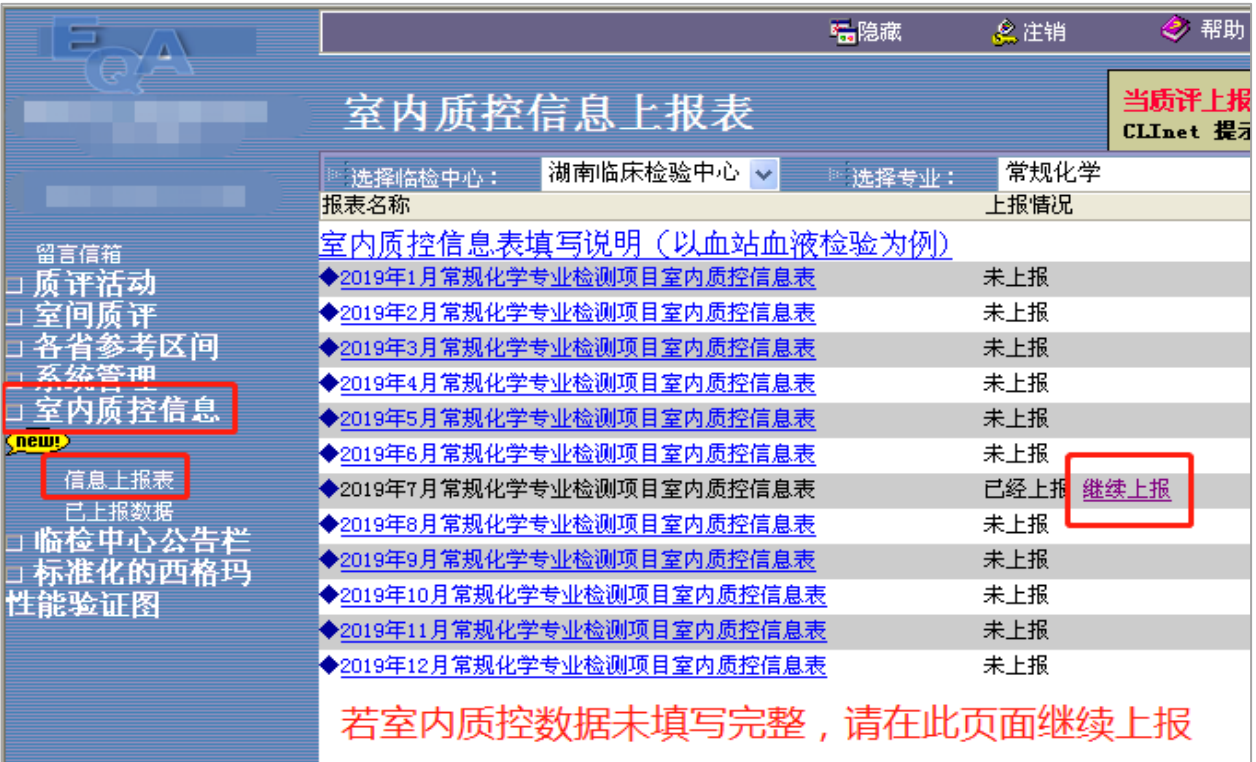

图 3 室内质控数据回报表的选择和继续上报页面示例 注: 若在填报时不慎关闭了 IQC 上报页面, 再次打开 EQA 回报表时, 将 不再弹出 IQC 上报页面,请参照上图点击相应月份的回报表再次上报或 点击"继续上报"。